# Regulament Examinarea Talantul în Negoț 2019 – platforma online

EDIȚIA 4

## 1. Înscrierea

Pentru înscrierea pe platformă, aplicantul trebuie să se înregistreze, creânduși un Cont Aplicant.

Pentru crearea contului, acesta trebuie să completeze un formular cu următoarele date:

- numele și prenumele (obligatoriu);
- categoria (obligatoriu);
- tara unde locuiește (obligatoriu);
- adresa de e-mail (opțional);
- numărul de telefon (opțional);
- modalitatea de primire parole (obligatoriu)

Pentru primirea parolelor, aplicantul va putea alege una din metodele: *E-mail, WhatsApp sau SMS* (modalitatea SMS fiind doar pentru cei din România, pentru evitarea costurilor).

Se recomandă metoda primirii parolelor pe E-mail, trimiterea parolelor efectuându-se automat și în doar câteva secunde, celelalte metode având un timp de așteptare de *maxim 3 ore*, iar în situații excepționale, *de 24 de ore*.

Dacă aplicantul nu se descurcă la completarea formularului, la accesarea testelor de pe platformă sau la înregistrarea răspunsurilor la întrebări, acesta poate fi ajutat de altă persoană, cu condiția ca datele trecute să fie ale aplicantului *(nu e obligatoriu:* adresă de E-mail și număr de telefon*).* De asemenea, întrebările testelor trebuie rezolvate strict pe cont propriu, fără niciun fel de ajutor și în maxim 1 oră de la deschiderea fișierului!

După completarea formularului de înscriere, aplicantul va primi instant (dacă a ales să primească parola pe E-mail la confirmare) sau în maxim 3 ore (în situații excepționale – 24 de ore), un mesaj cu datele unice și personale ale Contului, respectiv ID-ul aplicant și parola pentru accesarea testelor de la primul nivel.

Este strict interzisă divulgarea datelor din respectivul mesaj altor persoane sau în spațiul public!

#### 2. Accesarea testelor și a grilelor de corectare

Accesul la teste este doar pe baza parolei primite în mesajul de confirmare obținut la înscriere. Aplicantul trebuie doar să deschidă primul test și să introducă parola pentru deblocarea și rezolvarea acestuia. Parola este aceeași pentru fiecare test de la primul nivel.

Grilele de corectare se accesează tot pe bază de parolă dar fiecare grilă are o parolă unică pe care aplicantul o primește doar după ce înregistrează testul aferent rezolvat.

Fiecare test va avea un cod QR, așadar, grila de accesare aferentă testului rezolvat poate fi deschisă instant folosind doar camera de la smartphone și dacă este cazul, folosind aplicația dedicată citirii codurilor QR, disponibilă gratuit pe iOS și Android.

### 3. Înregistrarea răspunsurilor testelor și condițiile de validare

După ce aplicantul a rezolvat un test, acesta trebuie să înregistreze răspunsurile sale cât mai repede într-un formular special de pe platformă. Dacă nu reușește să facă acest lucru în scurt timp de la rezolvarea testului, poate oricând să înregistreze răspunsurile dar trebuie să țină cont de următoarele:

- nu are voie să modifice răspunsurile dacă a început să se verifice folosind materiale ajutătoare sau întrebând pe cineva;
- parola pentru grila de corectare (ca să se verifice dacă a greșit ceva) o va primi doar când înregistrează răspunsurile în formular;
- parola pentru accesarea testelor de la nivelul următor o va primi numai când va înregistra răspunsurile tuturor testelor de la nivelul curent.

Aplicantul poate înregistra răspunsurile testelor, folosind, la alegere una din metodele prezentate mai jos:

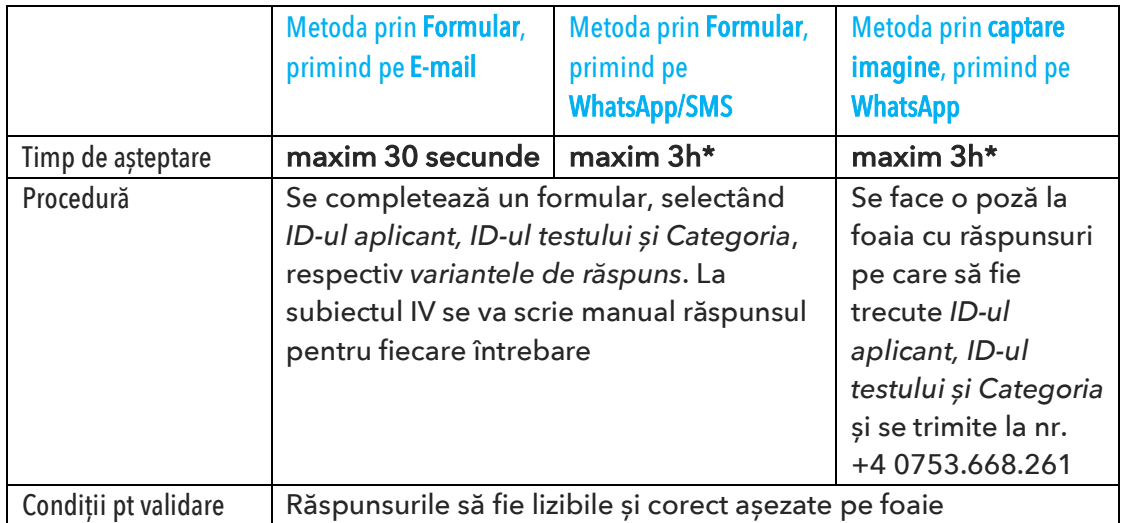

*\*Pot fi situații excepționale, ca timpul de așteptare să fie de maxim 24h.*

E de recomandat ca aplicantul să își facă un caiet personalizat și să rezolve acolo fiecare test în parte.

Răspunsurile unui test pot fi înregistrate o singură dată! Dacă aplicantul trimite din nou formularul cu răspunsurile pentru același test, nu se mai ia în considerare. De aceea, este foarte important ca atunci când acesta completează formularul, să acorde atenție sporită pentru a evita greșeala de a nu completa răspunsurile în întregime. În edițiile anterioare au fost situații când unii aplicanți nu și-au dat seama că nu au completat răspunsurile pentru subiectul IV sau V, trimițând formularul și primind 0 (zero) puncte pentru aceste subiecte, fiind câmpurile goale. Chiar dacă din greșeală/neatenție se întâmplă asta, din păcate nu se poate valida formularul dacă aplicantul îl va retrimite complet.

Formularul pentru înregistrarea răspunsurilor cuprinde următoarele câmpuri solicitate: *ID-ul aplicant, Categoria, ID test, Completarea subiectelor I, II, III, IV și V.*

Dacă cel puțin unul din indicatori (ID aplicant, Categorie, ID test) este trecut greșit, testul nu se poate valida decât dacă aplicantul va retrimite (ca și excepție) din nou formularul dar cu datele corecte și personale, fără să modifice răspunsurile de la prima trimitere eronată, în caz contrar nu se poate valida formularul (*Exemplu*: a trimis ID aplicant corect dar Categoria greșită sau ID test greșit; a trimis ID aplicant greșit dar Categoria corectă sau ID test corect etc.). Deci, un test nu se poate înregistra de două ori dacă datele de identificare aplicant sunt corecte, greșind doar conținutul răspunsurilor testului, însă, prin excepție se acceptă înregistrarea unui test de două ori dacă conținutul răspunsurilor nu se modifică dar datele de identificare aplicant erau trecute greșit la prima înregistrare.

La subiectul IV, răspunsurile fiind deschise, aplicantul trebuind să completeze cât mai clar și concis răspunsul. Pentru substantivele proprii, orice literă adăugată, scoasă sau pusă în alt loc în cuvânt, face ca acel nume să fie considerat greșit și se depunctează ca atare (*Exemplu*: corect este Aaron, nu Aron). De asemenea, pentru orice cuvânt sau expresie în plus, se scad ½ puncte din valoarea întrebării, până ce se ajunge la 0 (zero).

În situația în care răspunsul este o înșiruire de cuvinte în acord cu sensul întrebării, pentru inversarea cuvintelor nu se acordă niciun punct, chiar dacă sunt corecte (*Exemplu*: X avea \_\_\_ ani iar Y avea \_\_\_ ani).

Chiar dacă punctajul la ETN19-po nu este condiționat de o scriere corectă gramatical, se recomandă ca răspunsurile să fie scrise corect gramatical și lizibil. Dacă corectorul nu va înțelege un răspuns, are dreptul de a nu acorda vreun punct pentru acel răspuns.

La subiectul III, aplicantul trebuie să fie atent să nu repete vreo literă (*Exemplu*: *1b, 2a, 3a, 4d, 5e*), pentru că pentru o astfel de eroare nu se poate acorda punct.

La subiectul V, aplicantul trebuie să fie atent să nu lase necompletat câmpurile dacă nu este cazul (*Exemplu*: răspunsul este *bc* și nu și-a dat seama să bifeze *bc*, lăsând câmpul gol), pentru că pentru o astfel de eroare nu se pot acorda puncte. Dacă la o întrebare de la subiectul V nu este nicio variantă corectă, aplicantul trebuie să lase câmpul gol.

#### 4. Afișarea rezultatelor

Aplicantul va putea să-și urmărească oricând rezultatul, concretizat în indicatorii speciali pe baza Clasamentului oficial, urmărind Centralizatorul de pe platforma online. Acesta se actualizează zilnic la orele 22:00.

Dacă aplicantul va înregistra răspunsurile unui test până la orele 21:45, acesta își va putea vedea rezultatul în aceeași zi, de la orele 22:00, în caz contrar, doar următoarea zi de la aceeași oră.

Pentru a-și vedea rezultatul din Centralizator, aplicantul trebuie să introducă ID-ul de aplicant personal. Datele de identificare aplicant sunt evaluate anonim și tratate confidențial, de aceea la acest tip de examinare biblică online se folosește ID (cod unic de identificare participant).

#### 5. Punctele-bonus

Pe lângă punctajele testelor, aplicantul mai poate obține și puncte-bonus ce vor influența pozitiv rezultatul final (punctajul total) din Clasamentul oficial ETN19-po. Punctele-bonus au rolul de a stimula și recompensa aplicantul care ține pasul cu condițiile Examinării iar în această ediție, aplicantul poate obține maxim 8,00 puncte.

Punctele-bonus se împart în două categorii: *bonusuri (B1, B2, B3, B4, B5)* și *bonusuri-speciale (BS1, BS2, BS3, BS4, BS5).*

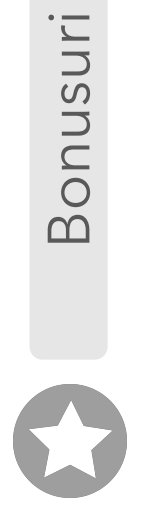

La ETN19-po, punctele-bonus au următoarele valori și condiții:

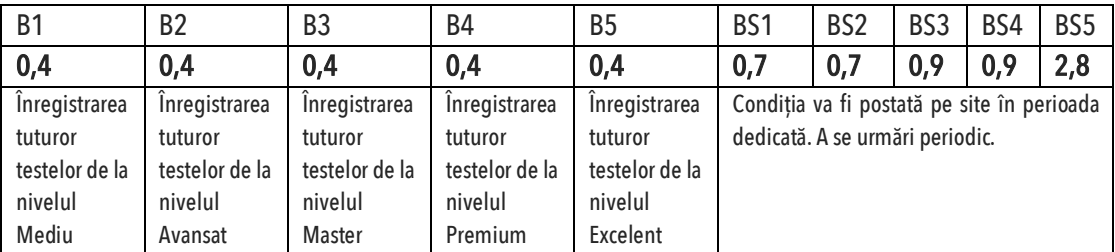

#### *Beneficii puncte-bonus:*

- Când aplicantul nu va atinge pragul unui nivel pentru validarea acestuia, dacă în contul său va avea destule puncte-bonus, i se vor retrage automat atâtea puncte câte vor fi necesare pentru validarea nivelului, ca să meargă mai departe;
- În Clasamentul oficial, departajarea va fi influențată de punctelebonus câștigate pe parcursul examinării online și care vor fi în contul aplicantului la finalul examinării.

#### 6. Condițiile eligibilității pentru etapa următoare

Începând cu ETN19-po, mai departe trec doar aplicanții care ating sau depășesc pragul de validare pentru un anumit nivel (din cele cinci în total).

Nu se vor mai valida și corecta testele celor care nu mai ating pragul de validare pentru un anumit nivel. Chiar dacă examinarea este o pregătire, se cere un minimum de efort din partea aplicantului pentru a transmite mesajul, concretizat în rezultatele obținute, că este dispus și serios în pregătire pentru un rezultat optim la final, motiv pentru care s-au stabilit aceste praguri de validare niveluri.

ETN19-PO fiind o simulare, *nivelul Mediu* reprezintă Faza pe biserică, *nivelul Avansat* reprezintă Faza pe județ, *nivelul Master* reprezintă Faza regională, *nivelul Premium* reprezintă Faza pe țară iar *nivelul Excelent* reprezintă Faza internațională.

Cine nu va reuși să treacă mai departe la următorul nivel de testare, va avea acces la următoarele teste începând cu 1 Aprilie, primind parola pentru următoarele nivele de testare (teste+grile), cu condiția să nu divulge parolele participanților la ETN19-po, nici să le publice în spațiul public.

Cei care nu se vor înscrie la ETN19-po, vor avea acces la teste începând cu 15 Aprilie, orele 22:00. Liderii de școală duminicală sau cei care pregătesc copiii care nu pot participa online (din anumite motive), vor putea primi testele din două în două săptămâni, la cerere sau vor putea primi în prealabil și în privat parolele, tot la cerere, cu condiția să nu le publice și să nu le comunice participanților la ETN19-po.

*Pragul minim ce trebuie atins de fiecare aplicant pentru un anumit nivel este redat în tabelul de mai jos:*

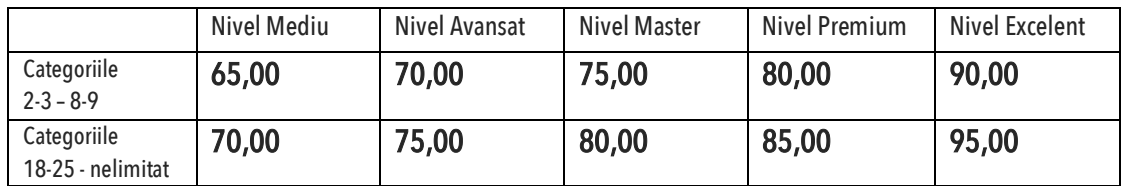

*\*Valoarea numerică minimă cerută pentru fiecare nivel reprezintă suma totală a punctajelor obținute la testele pentru un anumit nivel, totul împărțit la zece.*

Punctele-bonus speciale (BS) vor fi puse în joc doar în anumite perioade, având valabilitate determinată. Pentru a nu rata șansa de a le câștiga, aplicantul trebuie să urmărească platforma online la timpul potrivit. Fiecare BS va fi valabil doar în perioada dintre nivelurile de testare, pentru o perioadă maximă de două săptămâni. Acest principiu se aplică pentru reducerea la minimum a oricărei forme de discriminare și necorectitudine. De exemplu, un aplicant care ține pasul cu examinarea, nu va avea (neapărat) volumul de cunoștințe al aplicantului care nu va ține pasul cu examinarea dar care, spre finalul acesteia va înregistra cât mai multe teste într-un termen scurt, preferând să nu rezolve testele în timp ci la final, acordând dedicare pentru învățare și memorare mai întâi, apoi urmând să se verifice rezolvând întrebările cu ușurință mai mare.

Având în vedere că ETN19-po este o examinare dedicată pregătirii participanților la concursul biblic Talantul în Negoț, se recomandă ținerea pasului cu aceasta, rezolvând testele în cel mai scurt timp de la publicarea lor pe platformă. Testele se vor publica treptat. Ținând pasul cu examinarea, începând din 1 Februarie și până la finalul acesteia, succesul va fi asigurat 100% iar volumul de cunoștințe va crește semnificativ. Bineînțeles, o dată cu parcurgerea examinării, aplicantul are datoria să studieze, să memoreze, să citească cât mai mult din bibliografia cerută, urmând astfel să se testeze, folosind întrebările de la ETN19-po pentru care va primi și evaluare.

#### 7. Structura ETN19-po

Examinarea Talantul în Negoț 2019 – platforma online cuprinde în această ediție un număr de 50 de teste foarte bine elaborate, câte 10 teste per nivel, structurate pe 5 niveluri de testare: *Mediu, Avansat, Master, Premium și Excelent*, fiind echivalentul etapelor de la concursul biblic Talantul în Negoț.

Examinarea online va începe în 1 Februarie 2019 și se va încheia în 15 Aprilie, orele 22:00. Clasamentul oficial va fi publicat în 16 Aprilie, orele 22:00.

Așadar, răspunsurile testelor se pot înregistra până cel târziu în 15 Aprilie, orele 22:00 pentru că imediat după această oră, formularele vor fi blocate definitiv pentru această ediție.

În Clasamentul oficial va apărea numele tuturor aplicanților care s-au calificat pentru cel puțin un nivel de testare, în caz contrar, va apărea ID-ul de aplicant al acestora.

Indicatorii care vor apărea în Clasamentul oficial sunt următorii: *Nume și prenume* sau *ID aplicant, Categoria, Țara, Media atinsă pentru fiecare nivel, Media nivelurilor, Bonusul total câștigat, Punctele-bonus din cont, Punctajul total, Gradul de Calificare, Premiul/Mențiunea, Numărul testelor de 100p.*

După fiecare nivel de testare, este posibil ca unii să nu treacă mai departe, rămânând tot mai puțini, astfel că spre finalul examinării, aplicantul cu cel mai mare punctaj total va primi Premiul 1, urmat de Premiul 2 și Premiul 3, respectiv Mențiunile 1, 2 și 3.

Premiile, respectiv Mențiunile se aplică o dată pentru aplicanții de la categoriile 2-3, 4-5, 6-7 și 8-9, respectiv încă o dată pentru cei de la categoriile 10-11, 18-25 și 25+.

*Mult succes și Dumnezeu să vă binecuvânteze!*

Cu dragoste, Alex Sîngeorzan Coordonator TesteTN

*"Cuvântul Tău este o candelă pentru picioarele mele şi o lumină pe cărarea mea"*  Psalmii 119:105

https://testetn.com

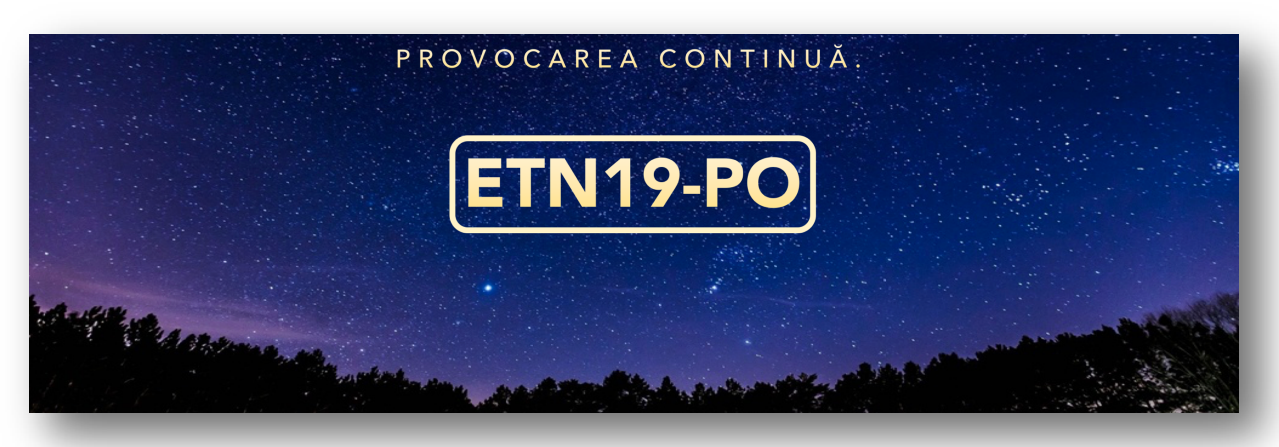